## webElements A Crystal Reports Custom Function Library

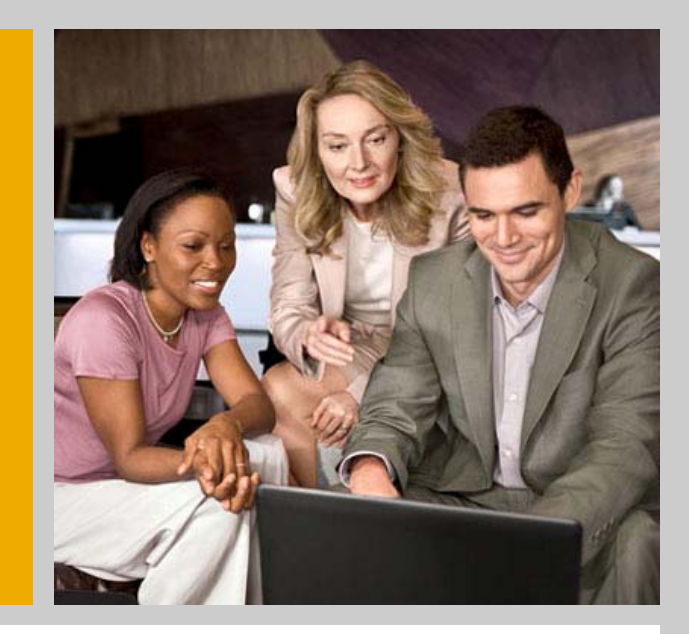

January 5, 2009

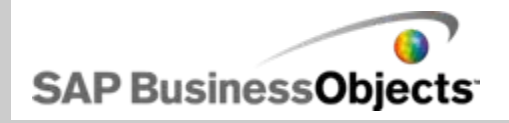

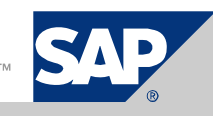

#### What is it?

- An easy to use library of functions for Crystal Reports developers
- F Designed by report developers for report developers
- **Embeddable on-report controls for report consumers**
- Easily distributed as a Crystal Reports .rpt file
- Small in size: less than 500k unzipped
- **E** Automated installation
- **Expandable, customizable, and code can be shared**

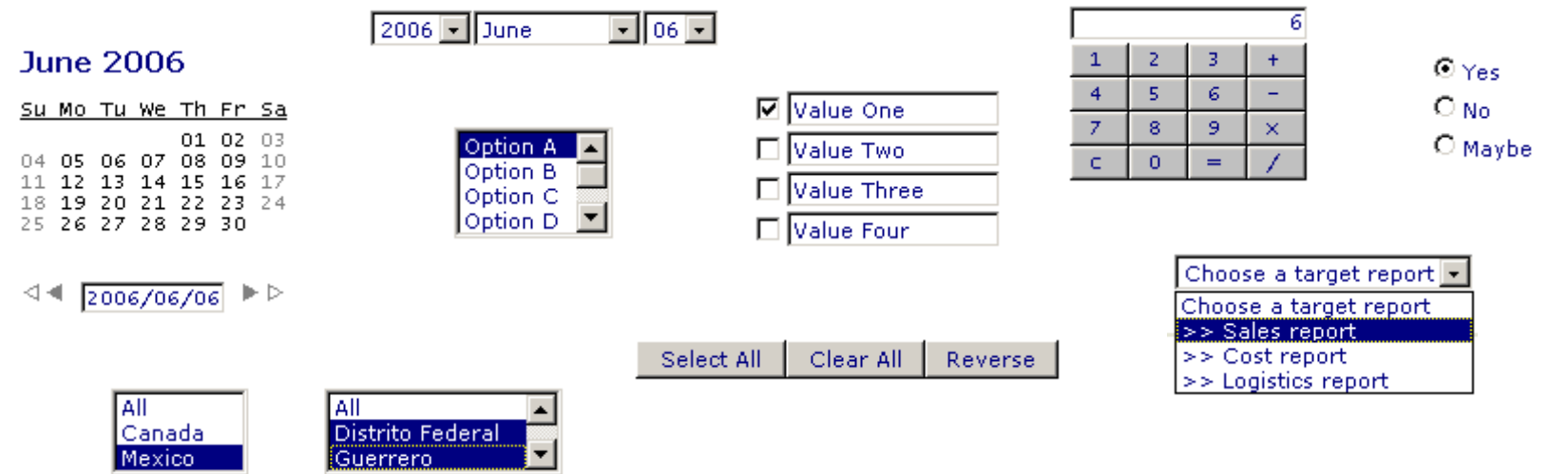

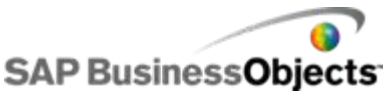

#### What are the advantages?

- **Business / user benefits** 
	- More easily meet end user requirements for Crystal Reports
	- No additional costs
- Technical benefits
	- No additional web pages are required...only the .rpt file
	- No additional personnel are required…just the report developer
	- No additional tools (i.e. software packages) are required
	- No HTML programming knowledge is required
	- Controls can be data driven...formatting, control types, languages, values...
	- Freeform placement of controls…i.e. not restricted to a viewer header
	- Open Source…can be customized and shared
	- Easily add interactivity to Crystal Reports

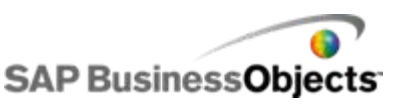

What can I do with them?

- **Embed web controls into a Crystal Report**
- Develop a parameter page to target Crystal Reports, WebI...
- Develop an interface to interact with data …write-backs to the database, report annotations…
- **Create a reporting jump page or navigation page**
- …all developed within Crystal Reports XI, XIr2, XI 3.0

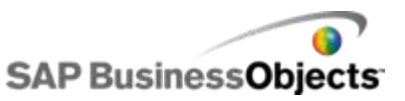

What features do they have?

- **Embedded calendar controls**
- Radio buttons
- **Text and text area input boxes**
- **Checkboxes, single & multiple**
- **Option select drop-downs**
- **Dynamic & cascading prompts**
- Multi-select menus
- $\blacksquare$  Images via relative paths
- **Report to report linking**
- **Output debugging modes**
- **Prompt validation**
- …and much more

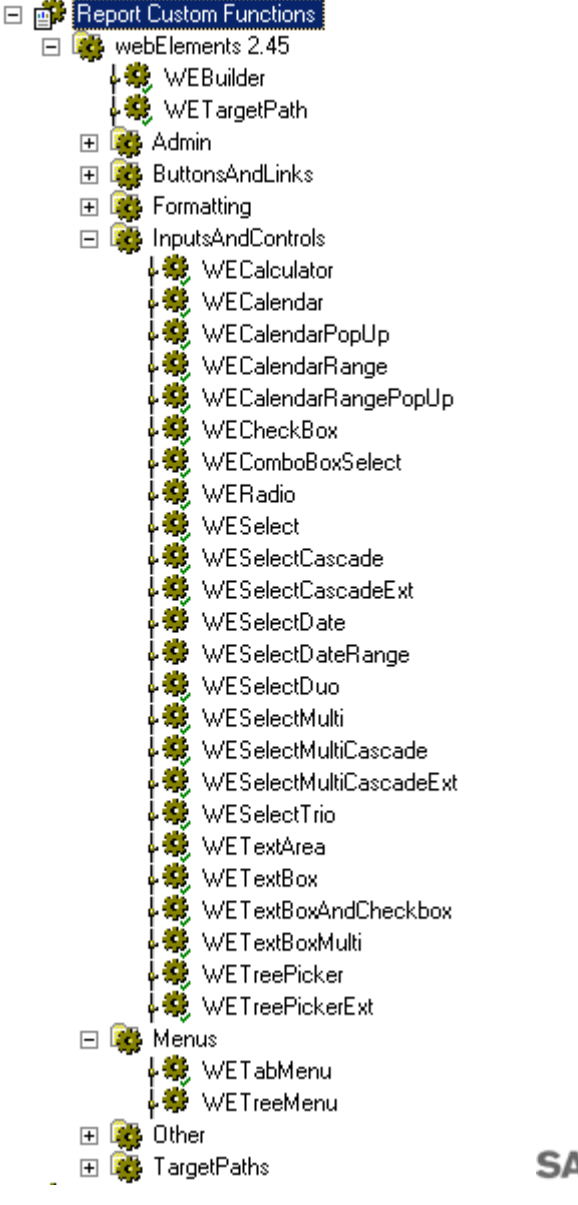

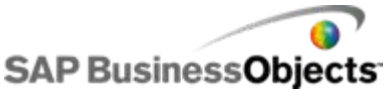

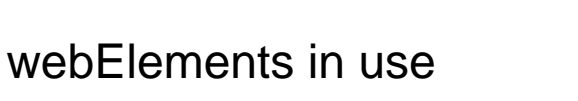

#### ■ On-report prompt interface for grouping, sorting & filtering

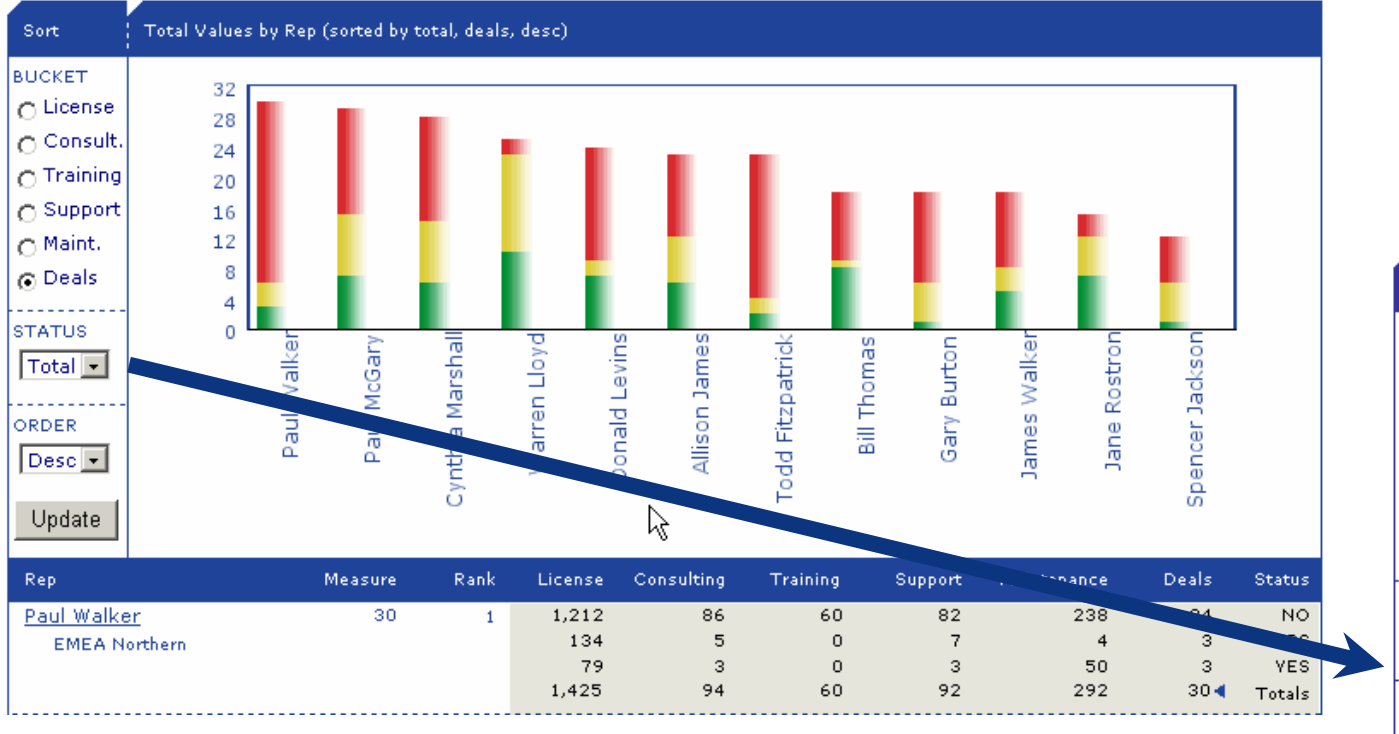

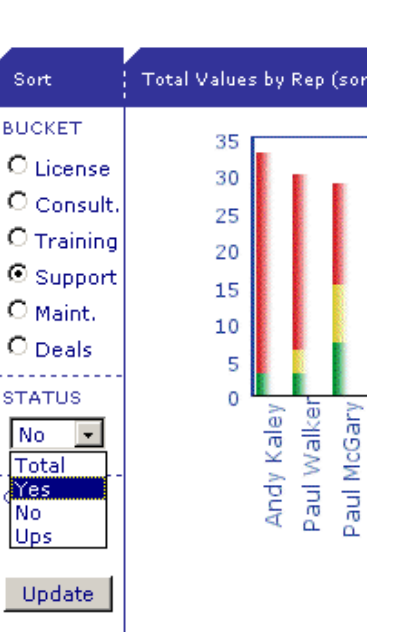

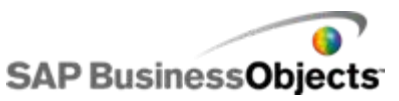

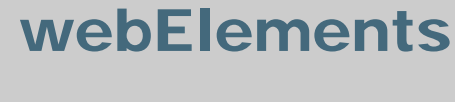

#### webElements in use

#### ■ On-report prompt interface for dynamic Top N

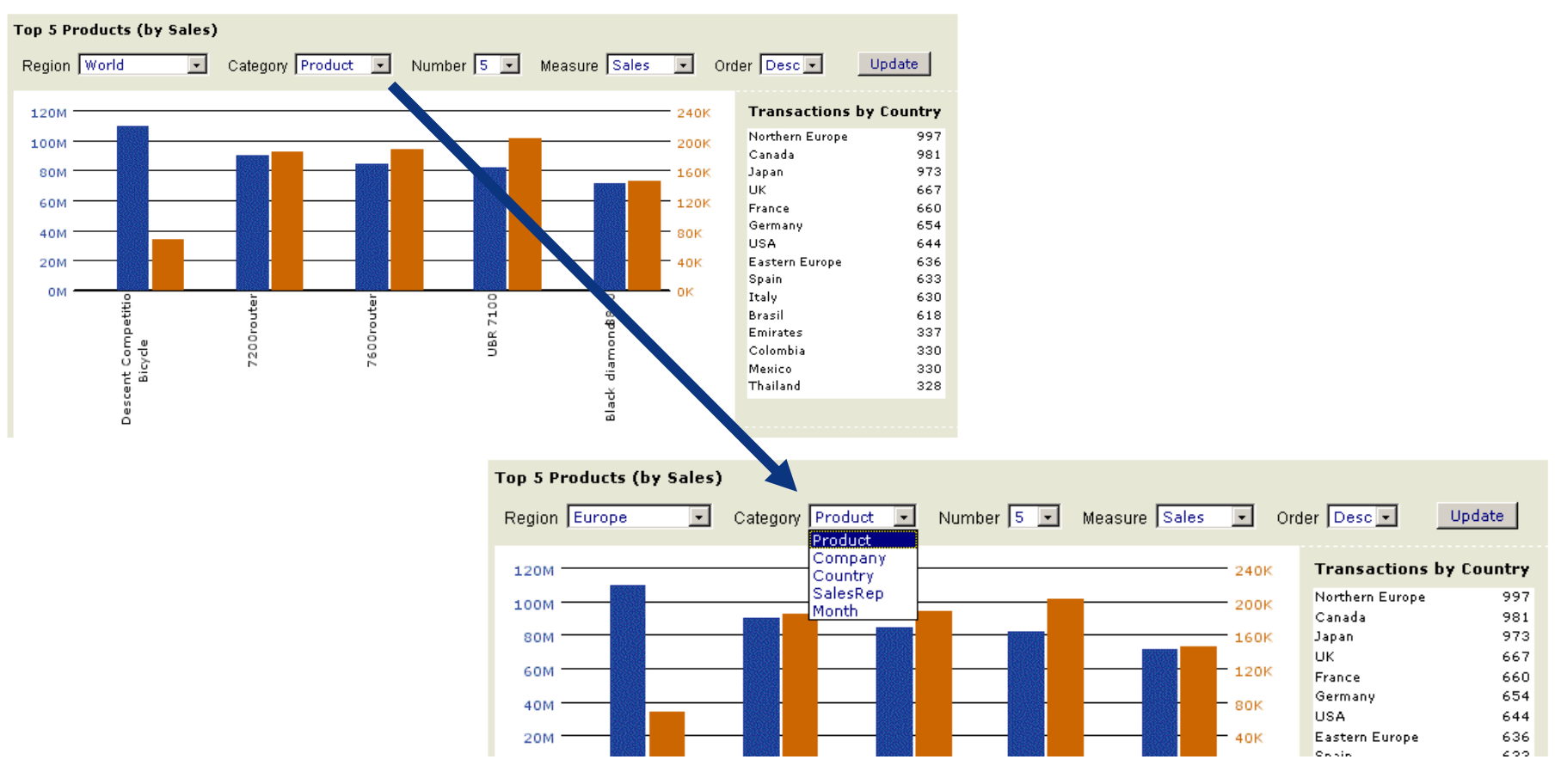

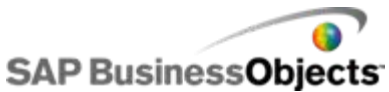

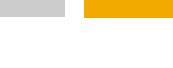

#### webElements in use

#### **On-report prompt interface for dynamic drill-down**

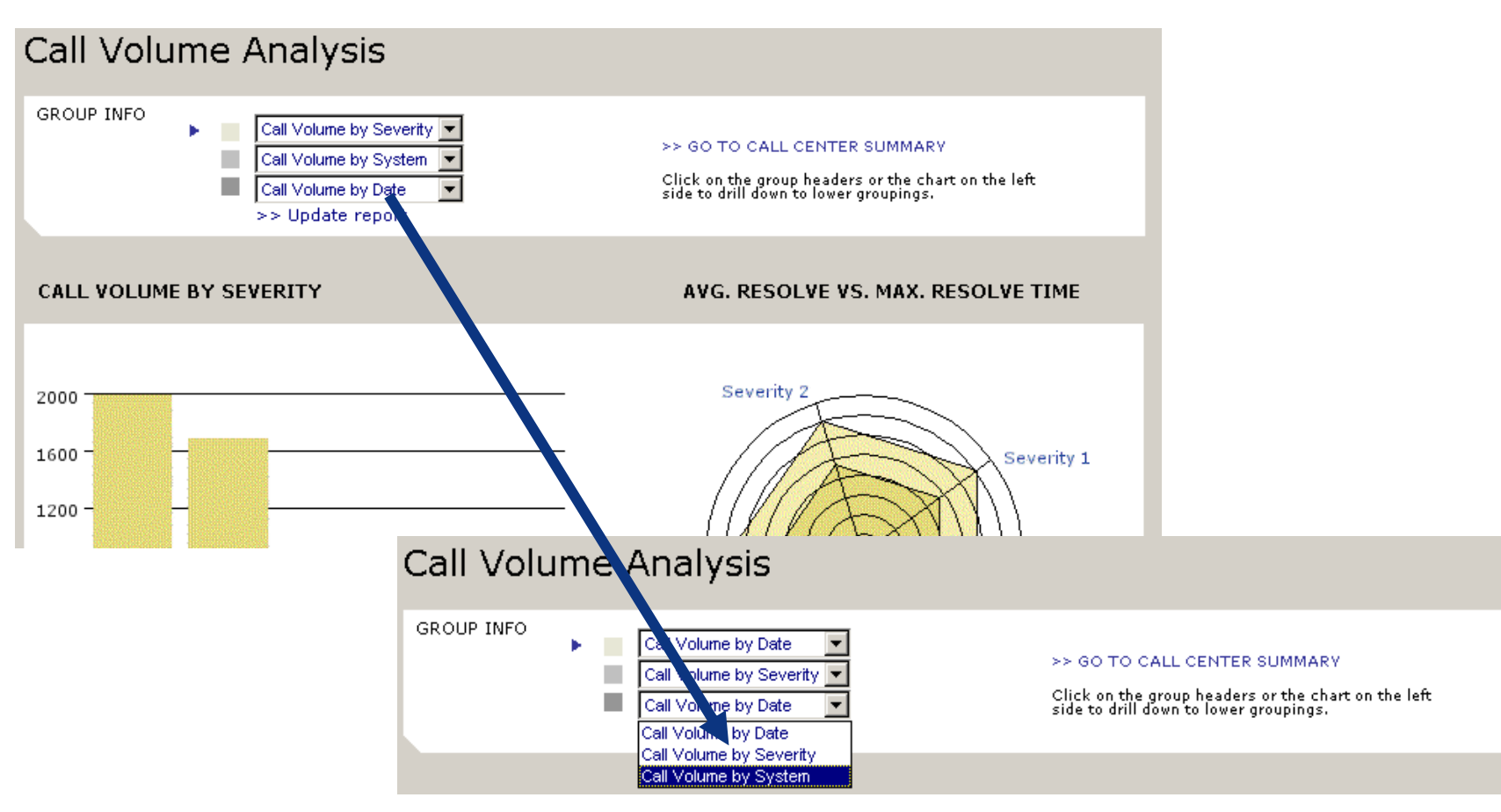

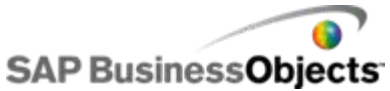

webElements in use

#### **Parameter page design (1 of 4)**

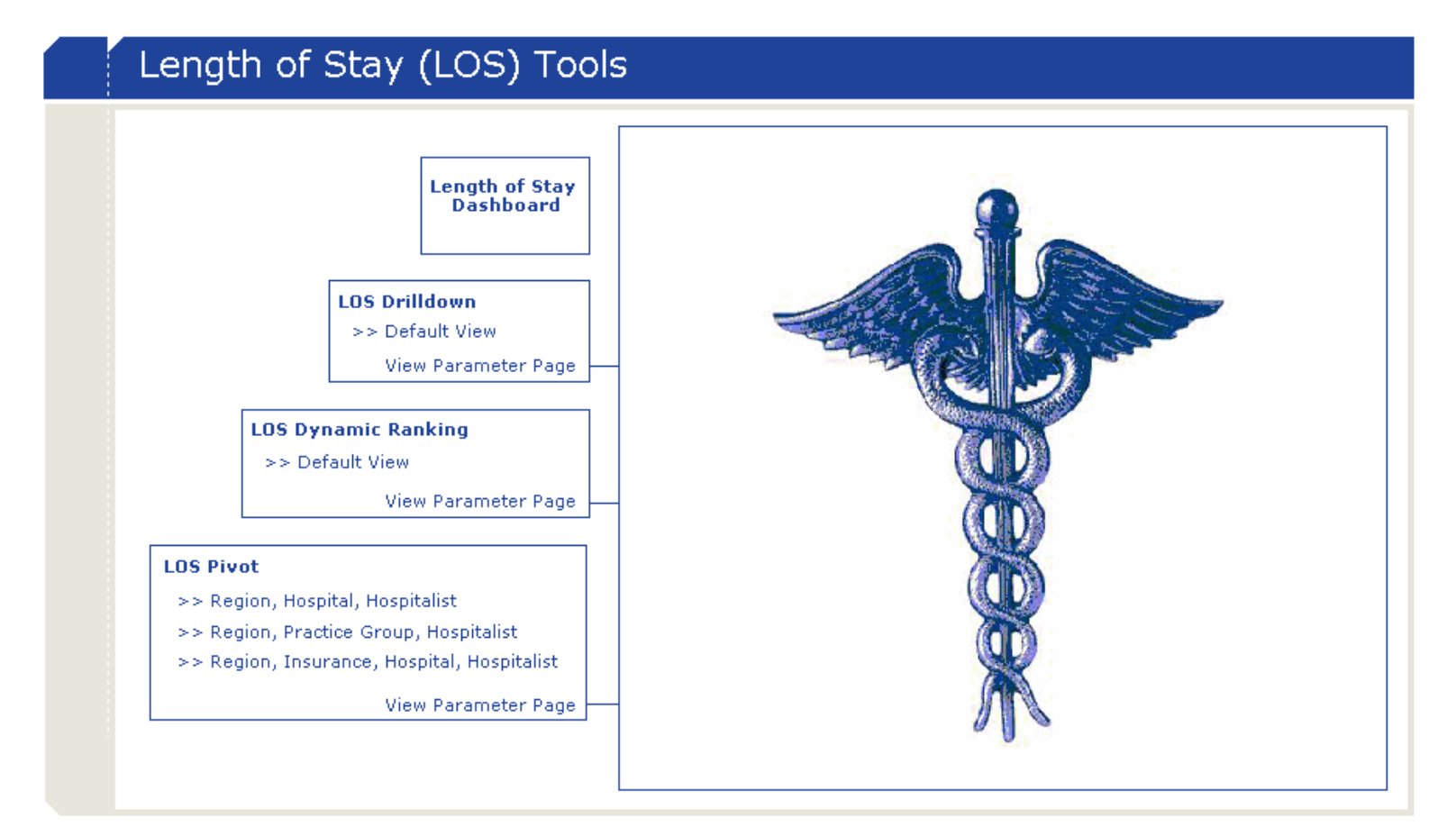

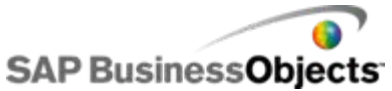

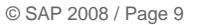

webElements in use

#### **Parameter page design (2 of 4)**

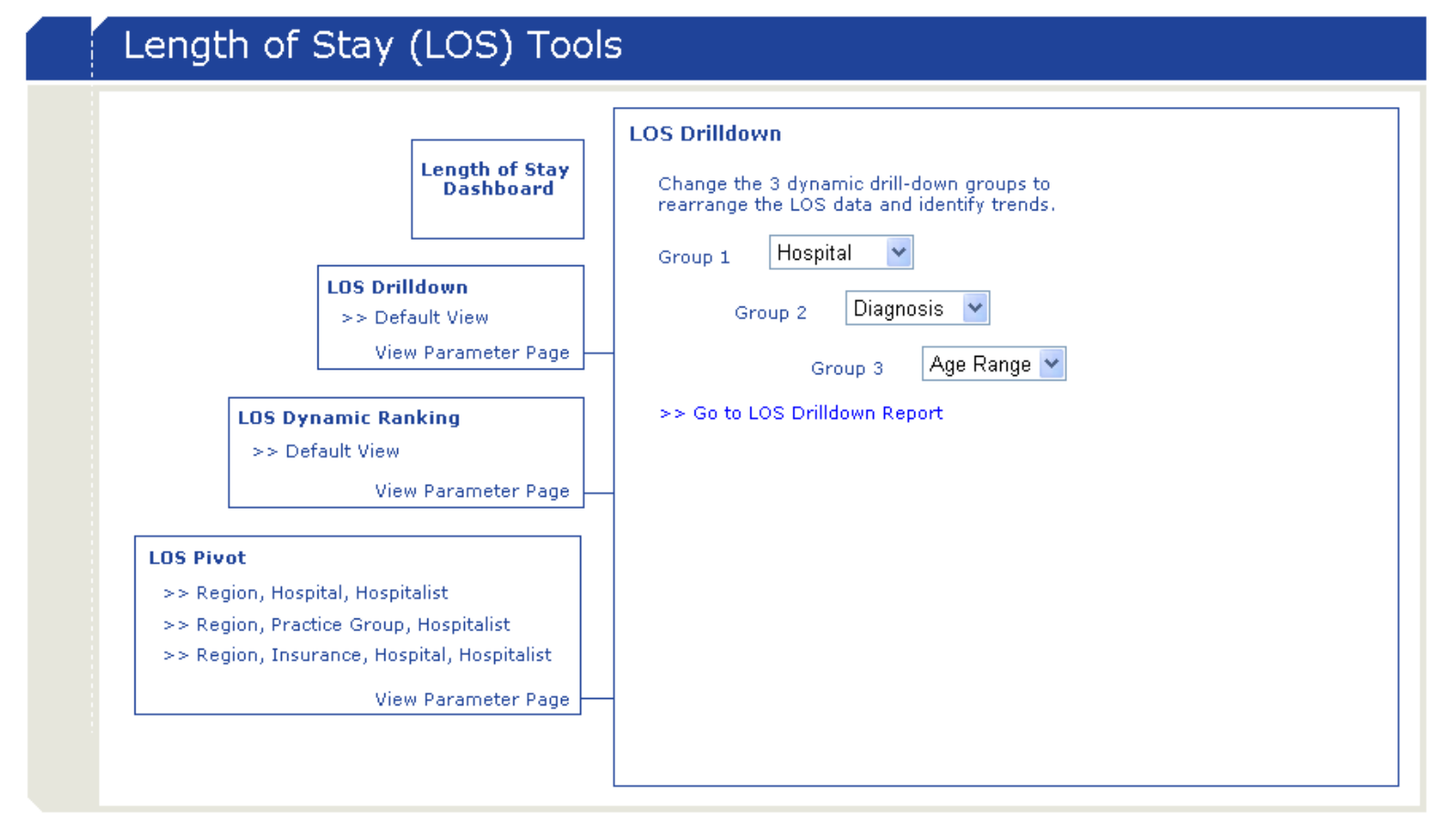

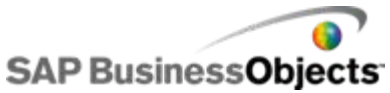

© SAP 2008 / Page 10

webElements in use

#### **Parameter page design (3 of 4)**

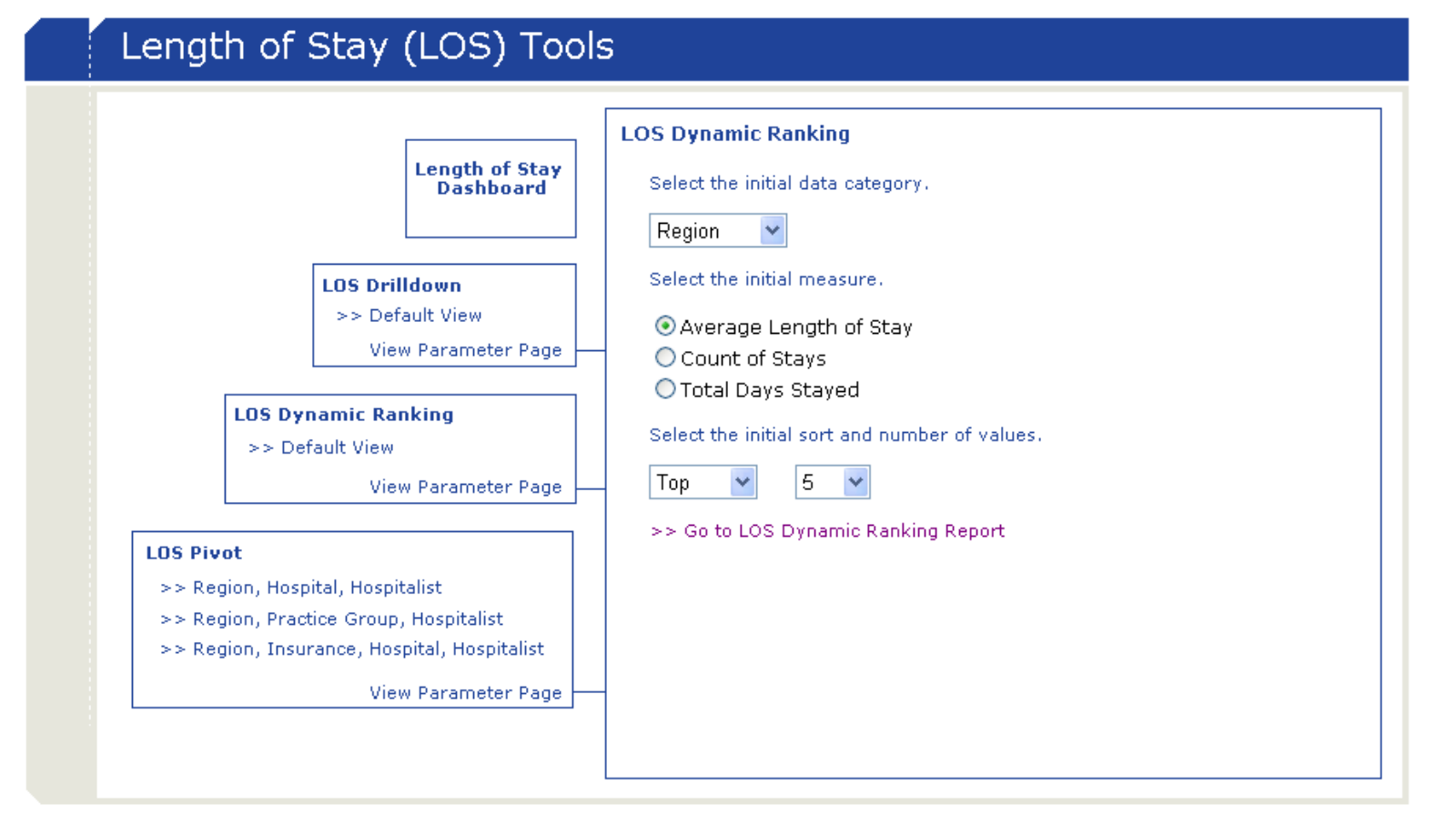

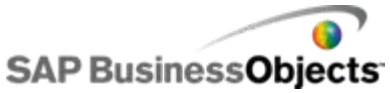

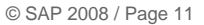

webElements in use

#### **Parameter page design (4 of 4)**

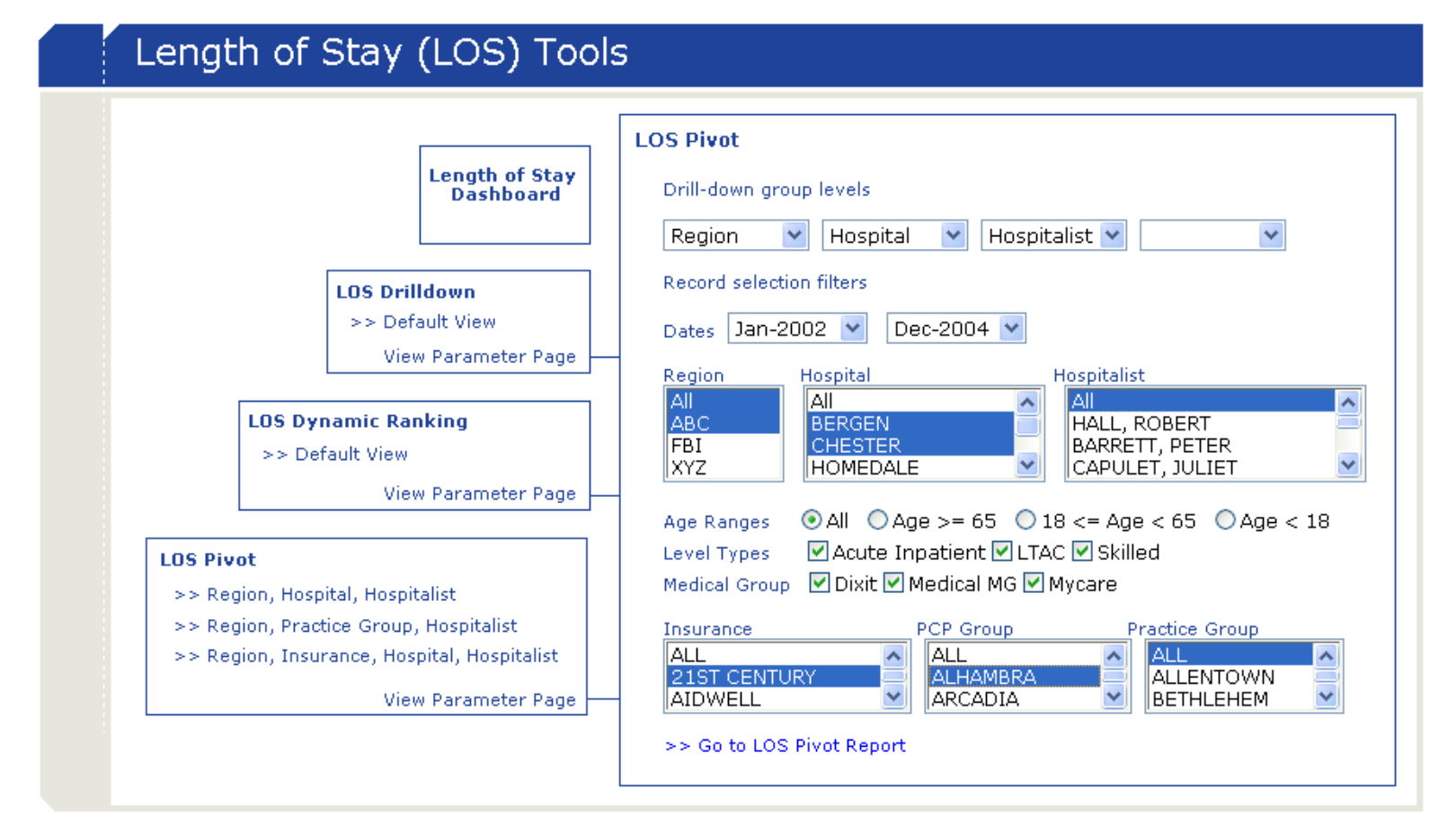

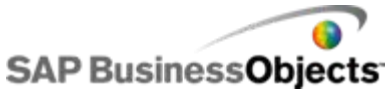

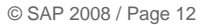

SAI

webElements in use  $\blacksquare$  Interact with on report data

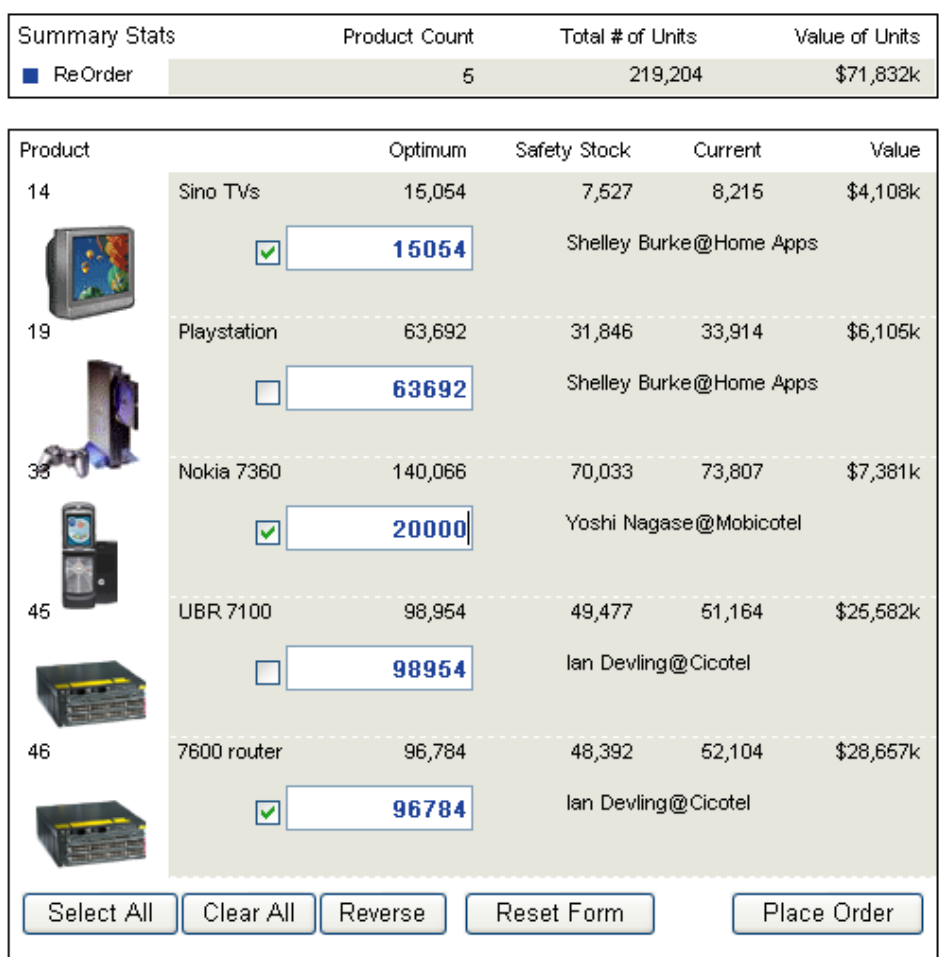

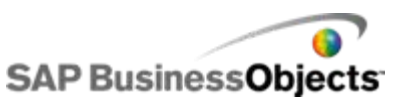

webElements in use

**Report annotations** 

# Notes for Andy Kaley<br>Jason Pythias Investigators

All values in \$1,000's

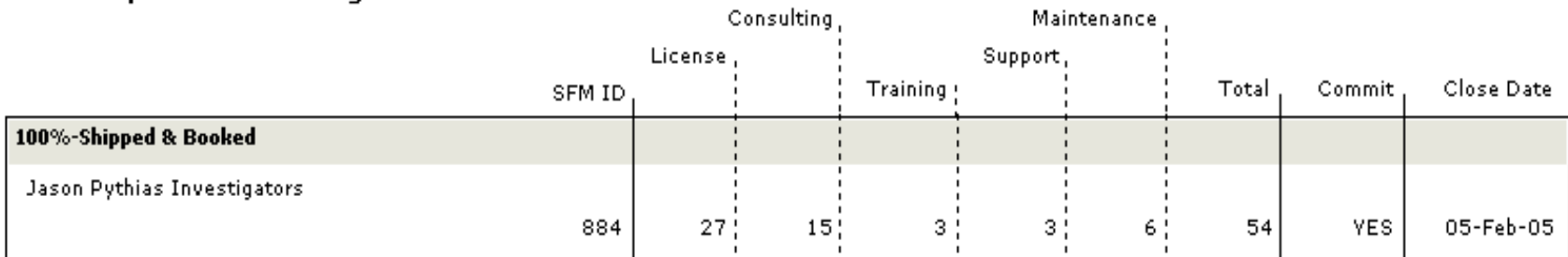

 $\overline{a}$ 

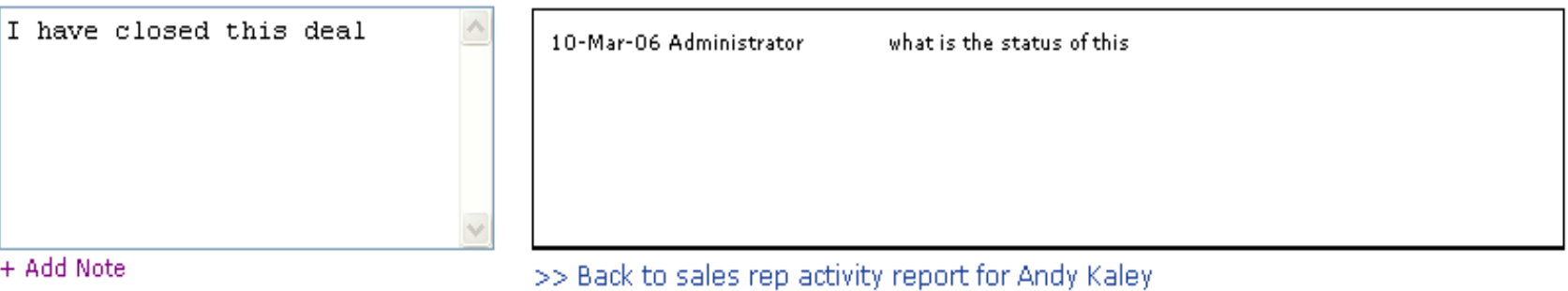

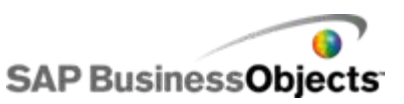

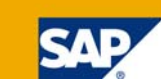

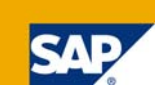

What does the Crystal formula syntax look like?

- Radio button control for a region prompt
	- WERadio ("Region", "Americas|Europe|Asia", "Americas|Europe|Asia", "Asia", true, "", "", "")
		- **O** Americas  $\bigcirc$  Europe ⊙ Asia

■ Select menu control for a product prompt

WESelect ("Product", "Electronics|Sports|Hardware", "Electronics|Sports|Hardware", "Electronics", "")

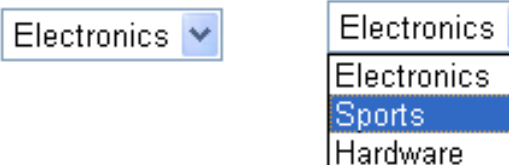

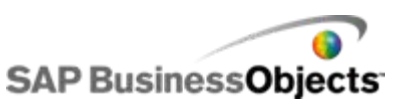

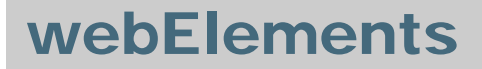

**SAF** 

How do they work?

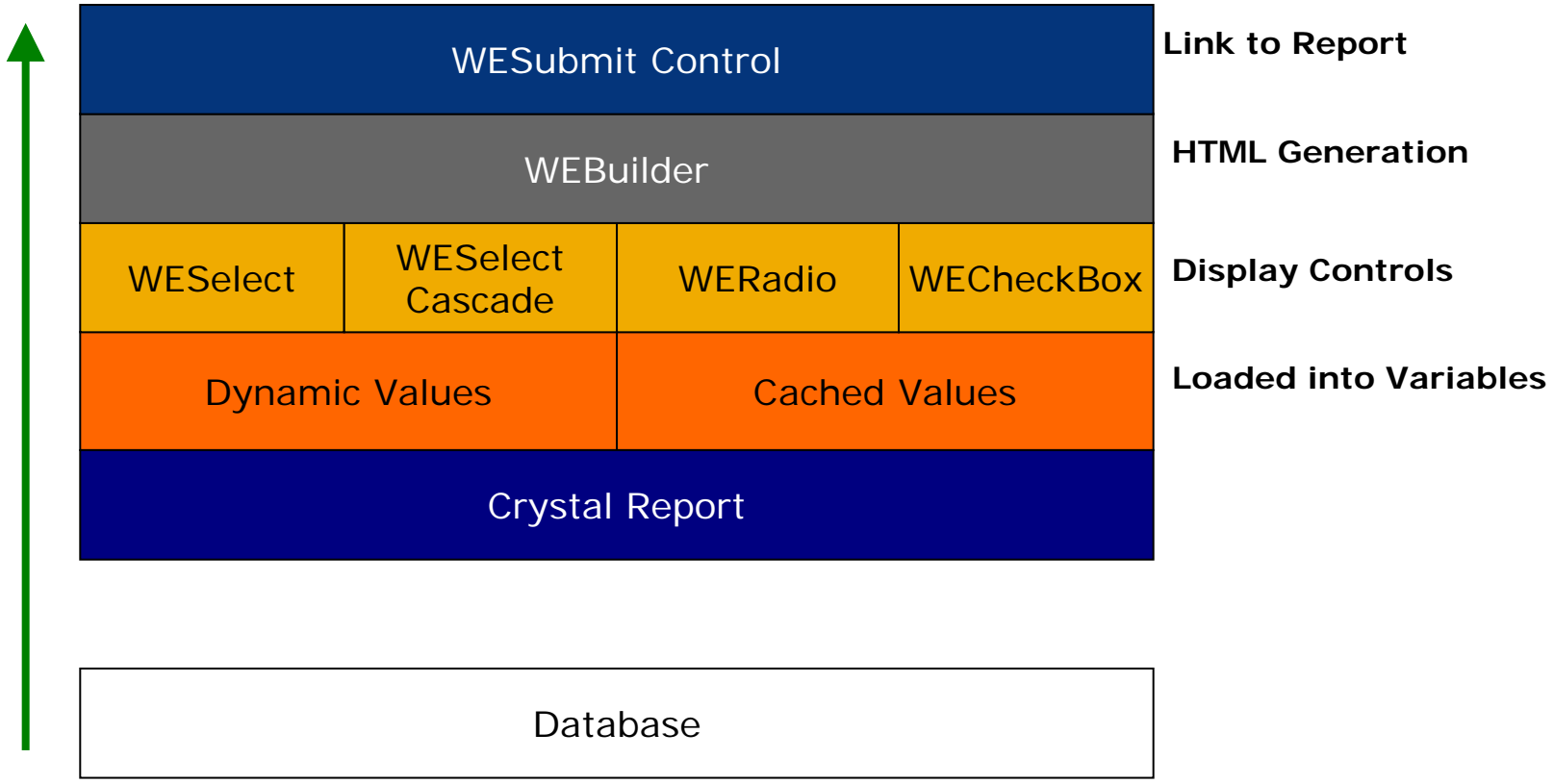

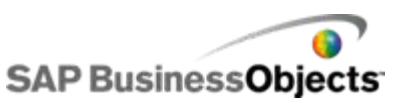

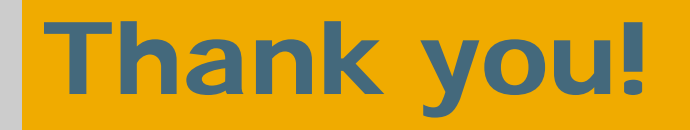

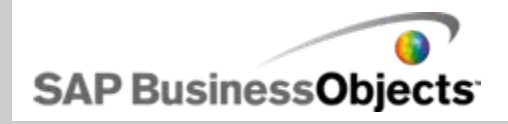

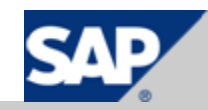